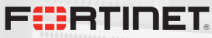

. . . . . . . . . . . . . .

# Android Reverse Engineering tools Not the Usual Suspects

# Axelle Apvrille - Fortinet [aapvrille@fortinet.com](mailto:aapvrille@fortinet.com)

............

Virus Bulletin, October 2017

Copyright Fortinet Inc. All rights reserved

# <span id="page-1-0"></span>**Outline**

### **1** [Docker environment](#page-1-0)

- **2** [JEB2 scripting](#page-9-0)
- <sup>3</sup> [Debugging](#page-25-0)
- 4 [MITM](#page-29-0)
- **6** [Radare2](#page-36-0)

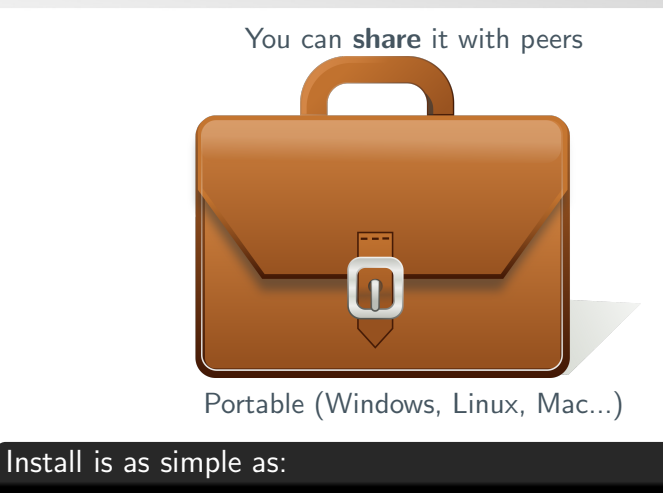

docker pull cryptax/android-re

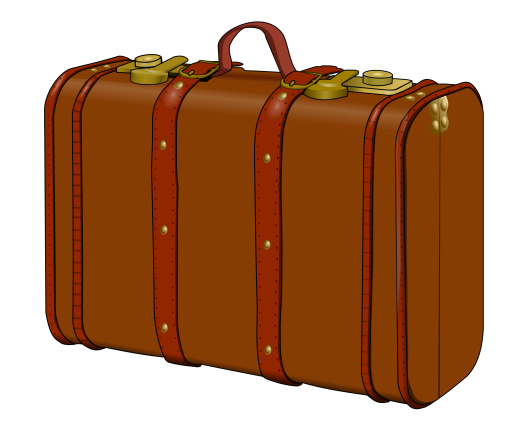

Download size: [a few MB](https://microbadger.com/images/cryptax/android-re) to 3 GB in worst cases

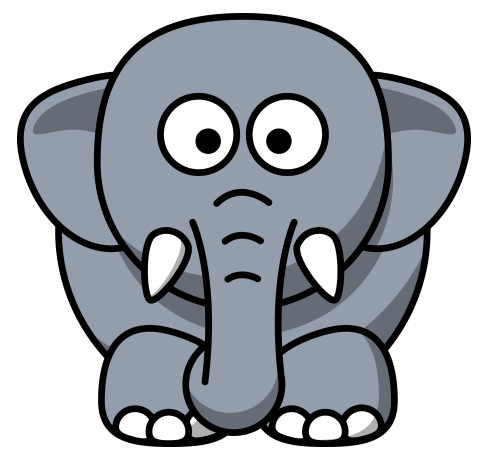

Lighter  $+$  better perf than a VM Download size with VirtualBox: 5 GB

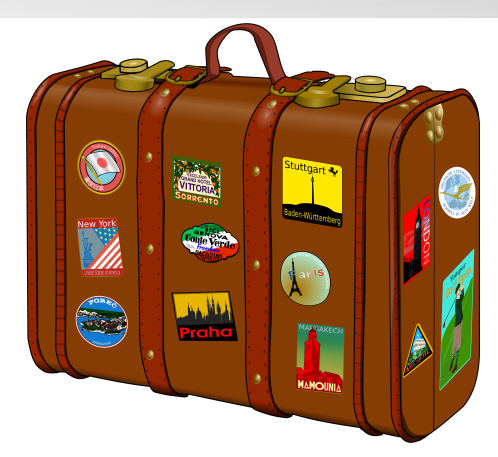

Open source: you can customize, enhance the container, easier to maintain Dockerfile: <http://github.com/cryptax/androidre>

### Demo

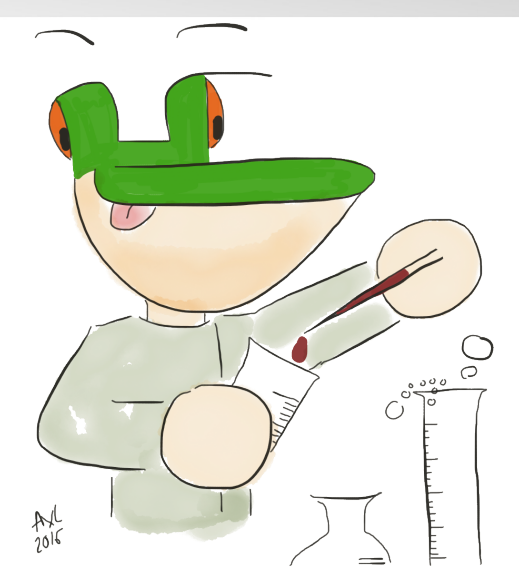

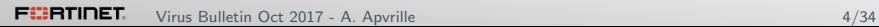

### Launching several daemons in a container

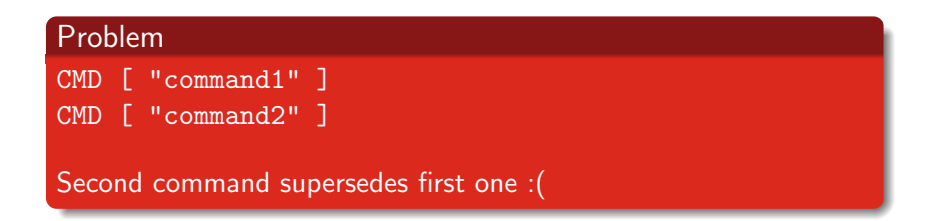

### Solution: Task Manager

- $\blacktriangleright$  Install supervisor
- ▶ Configure /etc/supervisor/conf.d/supervisord.conf to launch both cmd1 and cmd2
- ▶ CMD [ "/usr/bin/supervisord" ]

### Installing the Android SDK

It can be scripted!

```
RUN wget -q -O "/opt/tools-linux.zip"
 \rightarrow \, <code>https://dl.google.com/android/repository/tools_</code> _{\rm c}→ $ANDROID_SDK_VERSION-linux.zip
RUN unzip /opt/tools-linux.zip -d
\rightarrow /opt/android-sdk-linux
RUN echo y | android update sdk --filter tools
\rightarrow --no-ui --force -a
RUN echo y \mid android update sdk -filter
,→ platform-tools --no-ui --force -a
...
```
# <span id="page-9-0"></span>**Outline**

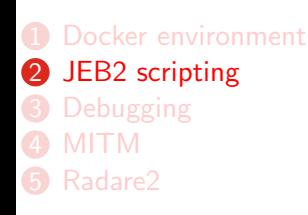

# JEB2 scripts: automating reverse engineering tasks

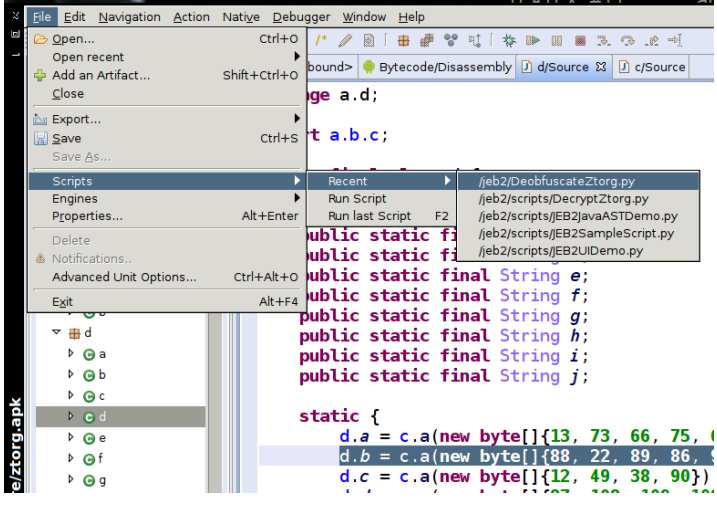

Note: I am not affiliated to PNF software

## Case study: De-obfuscate Android/Ztorg strings

[Android/Ztorg](https://blog.fortinet.com/2017/03/15/teardown-of-a-recent-variant-of-android-ztorg-part-1) is an active family of advanced Android trojan:

- $\blacktriangleright$  Anti-emulator features
- $\triangleright$  String obfuscation
- Downloads remote content

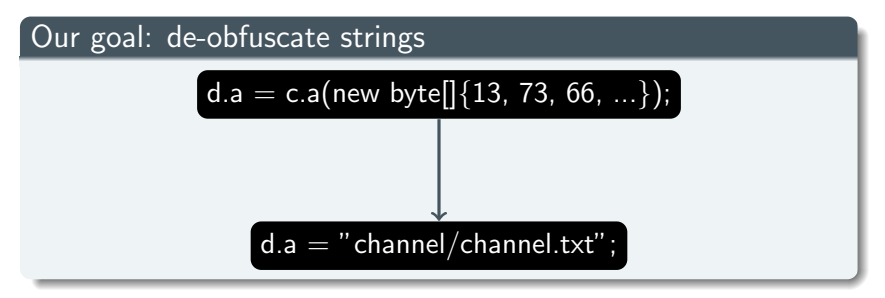

### Get inspiration from existing scripts

```
$ cd ./scripts
$1sJEB2AsyncTask.py
JEB2JavaASTDecryptStrings.py
JEB2JavaASTDemo.py
```
Open and edit JEB2JavaASTDecryptStrings.py

Resources: [https://github.com/pnfsoftware/](https://github.com/pnfsoftware/jeb2-samplecode/tree/master/scripts) [jeb2-samplecode/tree/master/scripts](https://github.com/pnfsoftware/jeb2-samplecode/tree/master/scripts)

...

Get first opened project  $=$  sample

```
class JEB2JavaASTDecryptStrings(IScript):
  def run(self, ctx):
    \text{engctx} = \text{ctx.getEnginesContext}()if not engctx:
      print('Back-end engines not initialized')
      return
    projects = engctx.getProjects() # get all
    \rightarrow opened projects
    if not projects:
      print('There is no opened project')
      return
    prj = projects[0] # get first project
```
### Get decompiled code units  $=$  decompiled class

Our script will process all decompiled sources we have opened.

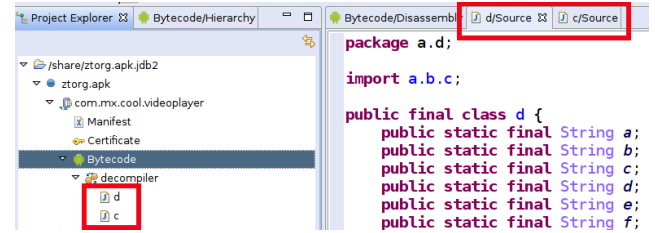

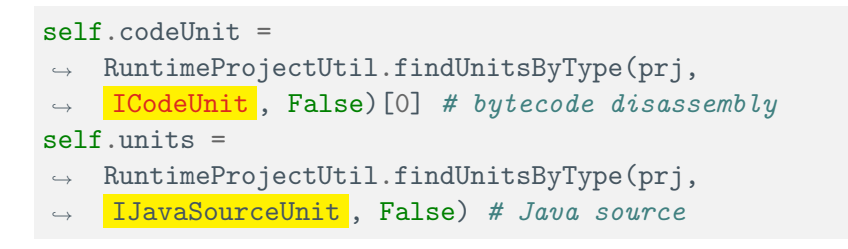

Remove code specific to Android/Obad

Remove this: completely different for Android/Ztorg!

```
if not projects:
     print('There is no opened project')
     return
   prj = projects[0]
...
# the encryption keys could be determined by
\rightarrow analyzing the decryption method
self.targetClass = 'MainActivity'
self. keys = [409, 62, -8]...
units = RuntimeProjectUtil.findUnitsByType(prj,
\rightarrow IJavaSourceUnit, False)
```
### Get class object

for unit in self.units: # for each decompiled source  $javaClass = unit.getClassElement()$  #  $qet class$ 

#### The type of javaClass is **[IJavaClass](https://www.pnfsoftware.com/jeb2/apidoc/reference/com/pnfsoftware/jeb/core/units/code/java/IJavaClass.html)**

#### **JEB 2.3 API Documentation** Search com ontsoftware jeb core units code asm public interface Summary: Methods | Inherited Methods | [Expand All] com.prisoftware.leb.core.units.code.asm **IJavaClass** com.pnfsoftware.jeb.core.units.code.asm com.pnfsoftware.jeb.core.units.code.asm implements INonStatement com.pnfsoftware.jeb.core.units.code.asm com ontsoftware jeb core units code asm com.prifsoftware.jeb.core.units.code.java.UavaClass com.prisoftware.leb.core.units.code.asm com ontsoftware, jeb.core.units.code.asm com ontsoftware.jeb.core.units.code.asm com.prisoftware.jeb.core.units.code.deb com.pnfsoftware.jeb.core.units.code.deb **Class Overview** com.pnfsoftware.jeb.core. com.onfsoftware.jeb.core.units.codeobier Java AST interface to represent a Java class or interface. Class elements contain other classes (inner classes), fields, and methods. com.pnfsoftware.jeb.core.units.impl com.pnfsoftware.jeb.core.util com.pnfsoftware.jeb.util.base Summary Interfaces ICompound **Public Methods** IJavaAnnotation IJavaAnnotationElement abstract List<? extends IJavaAnnotation> getAnnotations () IJavaArithmeticExpression Get the annotations getFields() **IJavaArrayEtt**  $getFields()$ abstract List<? extends IJavaField> **DavaAssignment** This convenience method is used to retrieve the list of fields **DavaBlock DavaBreak** abstract List<? extends |JayaType> getImplementedInterfaces () **Deared** Get the implemented or extended interface types. **IJavaClass** abstract List<? extends UavaClass> getInnerClasses () IJavaConditionalExpression getMethods() **IJavaConstant** This convenience me **DavaConstantFactory** abstract List<? extends UavaMethod> netMethods 04 **DavaContinue** This convenience meth **DavaDefinition** - getName() **DavaDoWhile**

getName ()

Get the type name.

abstract String

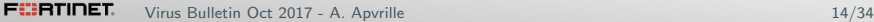

LlavaFlement

Chairman Company and any

### In Android/ $Z$ torg, obfuscated strings are grouped in the static constructor.

Let's locate the static constructor of our class.

```
for m in javaClass.getMethods():
  if m.getName() == 'climit'': # only in static\rightarrow constructors
```
### Locate an assignment

Methods (and constructors) are made of statements (lines).

value =  $c.a($ ... $):$ 

We are looking for a **assignment**. Resource: [List of statement types](https://www.pnfsoftware.com/jeb2/apidoc/reference/com/pnfsoftware/jeb/core/units/code/java/JavaElementType.html)

for statement in m.getBody(): # read all lines if statement.getElementType() == ,<sup>→</sup> JavaElementType. Assignment :

### Locating calls to de-obfuscating routine

d.a =  $c.a$  byte array );

- $\blacktriangleright$  left : the variable d.a
- $\triangleright$  right : what we assign
- $\blacktriangleright$  In our case, we are interested in lines with a call to our de-obfuscating routine c.a()

 $decode\_method = 'La/b/c; ->a([B)Ljava/language/String;')$  $\rightarrow$  # prototype of deobfuscation routine if isinstance(statement.getRight(), IJavaCall)  $\rightarrow$  and statement.getRight() .getMethod().getSignature() ==  $\leftrightarrow$  decode\_method}:  $\rightarrow$ 

### Retrieve the obfuscated bytes

- **1** Get the arguments of our call
- **2** Is it a new byte [] ... ?

d.a = c.a( $\frac{\text{new byte}}{\{13, 73, 66, 75, 6...\}}$ );

**3** If so, get the values and store them in a Python array (encbytes)

```
for argument in elem. getArguments() :
  if isinstance(argument, IJavaNewArray):
    encbytes = []
    for v in argument.getInitialValues():
      # retrieve the encoded values
      encbytes.append(v.getByte())
```
### De-obfuscate the bytes

Implement the routine in Python, using reverse engineering of sample

```
def decodeBytes(self, buf):
   key0 = but [0]key1 = but [len(buf)-1]# copy buffer
   result = \text{buf}[1:len(\text{buf})-1]# decode
   for i in range(0, len(result)):
     result[i] = result[i] \hat{ } key1
     result[i] = result[i] * key0
```
return result

### Modify the line and replace with de-obfuscated string

 $\triangleright$  replaceSubElement replaces part of a statement

replaceSubElement( oldElement , newElement )

- $\triangleright$  old Element is c.a(new byte  $[] \{...\}$
- **newElement** is the deobfuscated string
- $\triangleright$  Convert byte  $\lceil \cdot \rceil$  to string: ''.join(map(chr, decbytes))

```
decbytes = self.decodeBytes(encbytes)
deobfuscated\_string = self.cstbuilder.createString\rightarrow (''.join(map(chr,decbytes)))
father.replaceSubElement(elem),
\leftrightarrow deobfuscated_string)
```
#### unit.notifyListeners(JebEvent(J.UnitChange))

### DONE - JEB2 script is finished

### Have a look

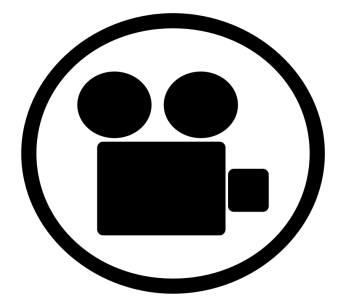

### As simple as loading the script and so helpful <http://github.com/cryptax/misc-code>

# <span id="page-25-0"></span>**Outline**

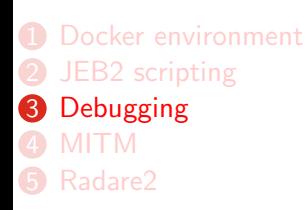

### Running a sample step by step

- $\blacktriangleright$  Rather heavy
- ▶ Launches an Android emulator
- $\triangleright$  Recompiles the sample (check corporate ethics)
- $\blacktriangleright$  Has improved much since March 2017

### JEB2

You can also jump into native **ARM** code! <https://www.pnfsoftware.com>

### **CodeInspect**

It's not smali, it's not Java, it's ... Jimple!

<https://codeinspect.sit.fraunhofer.de/>

Step debugging with CodeInspect

Problem: [Riskware/InnerSnail!Android](http://www.fortiguard.com/encyclopedia/virus/7075168/riskware-innersnail-android) loads a DEX file, but it's difficult to find its name with static analysis.

Solution: step debug the riskware

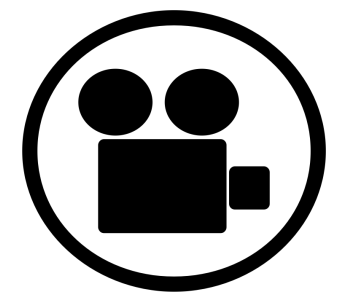

Note: I am not affiliated to CodeInspect

# Step debugging with CodeInspect (backup slide)

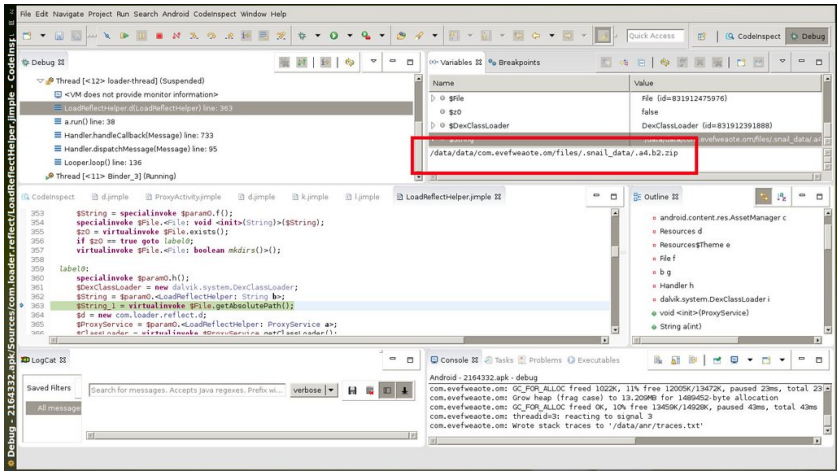

# <span id="page-29-0"></span>**Outline**

- [Docker environment](#page-1-0)
- [JEB2 scripting](#page-9-0)
- [Debugging](#page-25-0)
- [MITM](#page-29-0)
- [Radare2](#page-36-0)

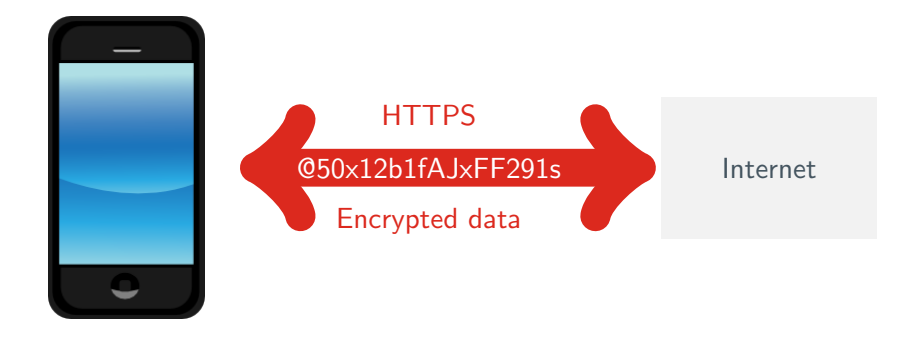

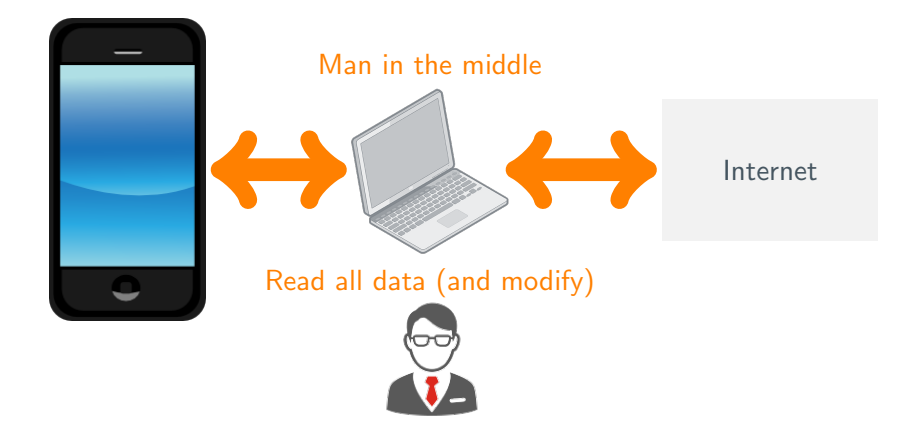

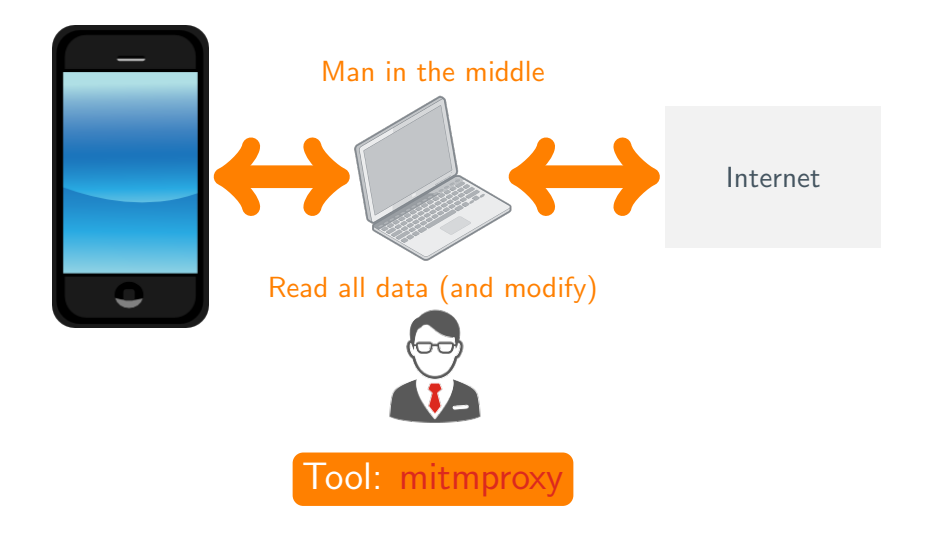

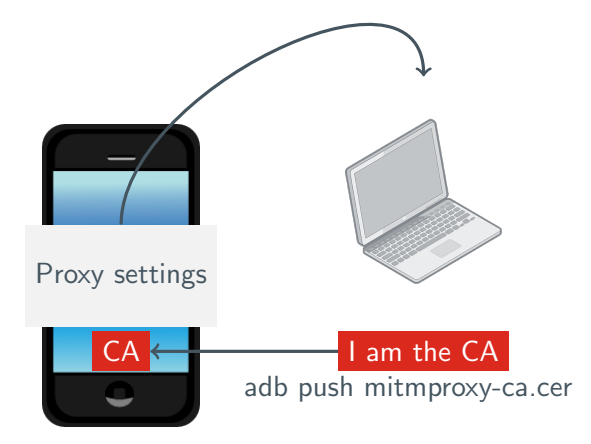

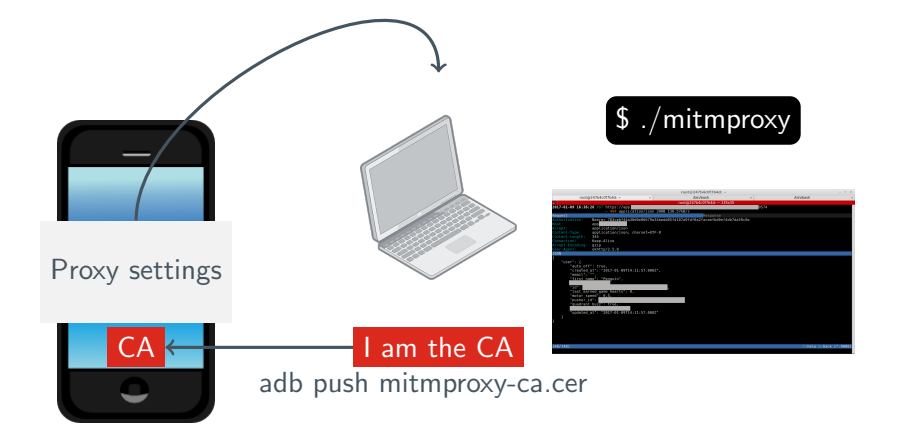

## Mitmproxy: example on Android

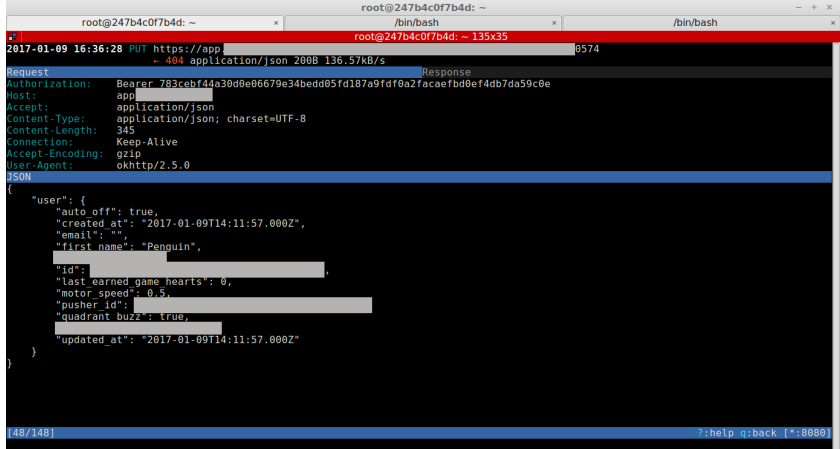

# <span id="page-36-0"></span>**Outline**

- **1** [Docker environment](#page-1-0)
- **2** [JEB2 scripting](#page-9-0)
- <sup>3</sup> [Debugging](#page-25-0)
- 4 [MITM](#page-29-0)
- **6** [Radare2](#page-36-0)

### Demo

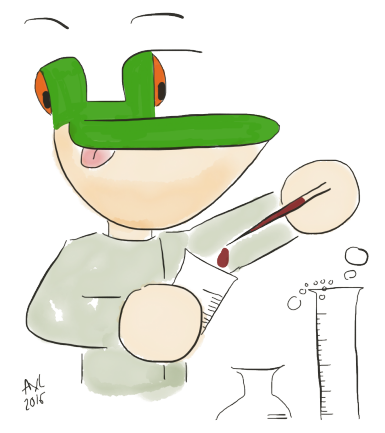

Radare2 de-obfuscating script on Android/Ztorg <http://github.com/cryptax/misc-code>

### Radare2 for Dalvik: take away

### Shortest cheat sheet ever ;-)

- $\blacktriangleright$  Launch: r2 classes.dex
- ► Searching: iz~mystring, ic~mystring, afl~mystring
- $\triangleright$  Cross references to: axt name, from: axf name
- ▶ Comment: CC mycomment

### R2 scripts

 $\blacktriangleright$  In the script:

```
import r2pipe
r2p = r2pipe.open()r2p.cmd('s 0xdeadbeef') # launch a R2 command
```
In Launching the script: #!pipe python file.py args

Thanks for your attention!

# Questions?

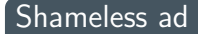

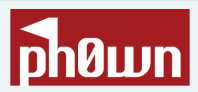

# **Smart devices CTF** (including Android) Nov 29 - French riviera <https://ph0wn.org>